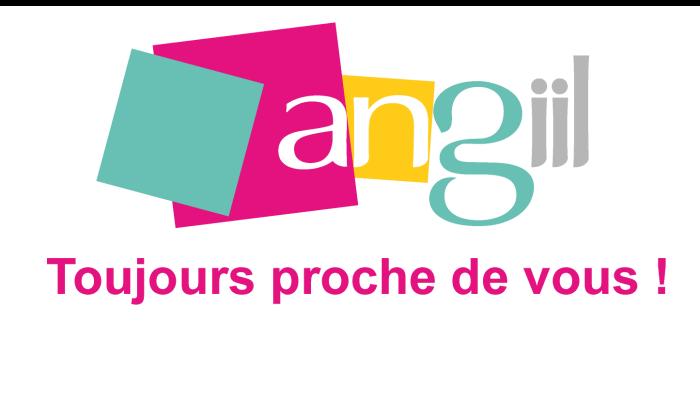

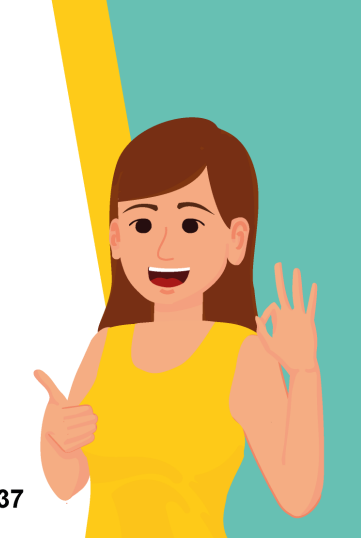

M infos@angiil.com

05 61 58 37 37

## **Comment saisir la DAS-2**

La déclaration DAS2 récapitule les sommes que vous avez versées à d'autres professionnels. Les montants versés peuvent être de plusieurs natures notamment :

- des honoraires rétrocédés à un confrère dans le cadre d'un remplacement,
- des redevances de collaboration à un confrère titulaire d'un cabinet,
- des honoraires non rétrocédés (avocat, expert, notaire, facturation…).

Vous devez déclarer uniquement les bénéficiaires ayant perçu plus de 2400 € au cours de l'année. S'il n'y en a pas, vous n'avez pas à effectuer de déclaration vide.

La déclaration d'honoraires DAS2 s'effectue uniquement en ligne sur [www.impots.gouv.fr](https://www.impots.gouv.fr/accueil) en vous connectant à votre espace professionnel.

Pour l'exercice 2024, elle doit être établie avant le 31 janvier 2024 (ou par dérogation en même temps que la déclaration de résultats).

## **[Cliquez ici pour accéder à la déclaration en ligne](https://cfspro.impots.gouv.fr/)**

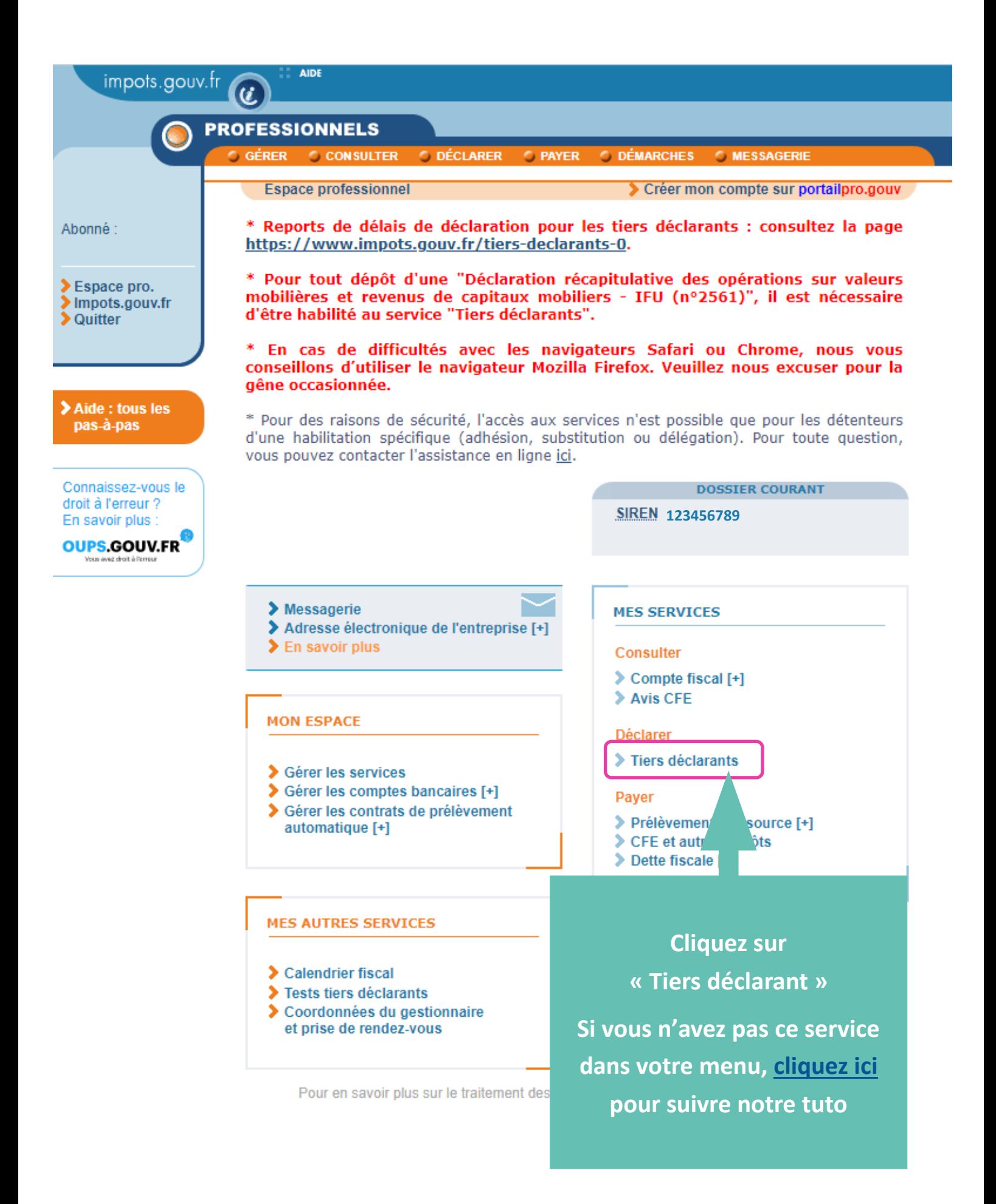

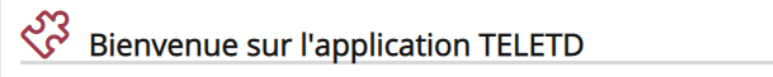

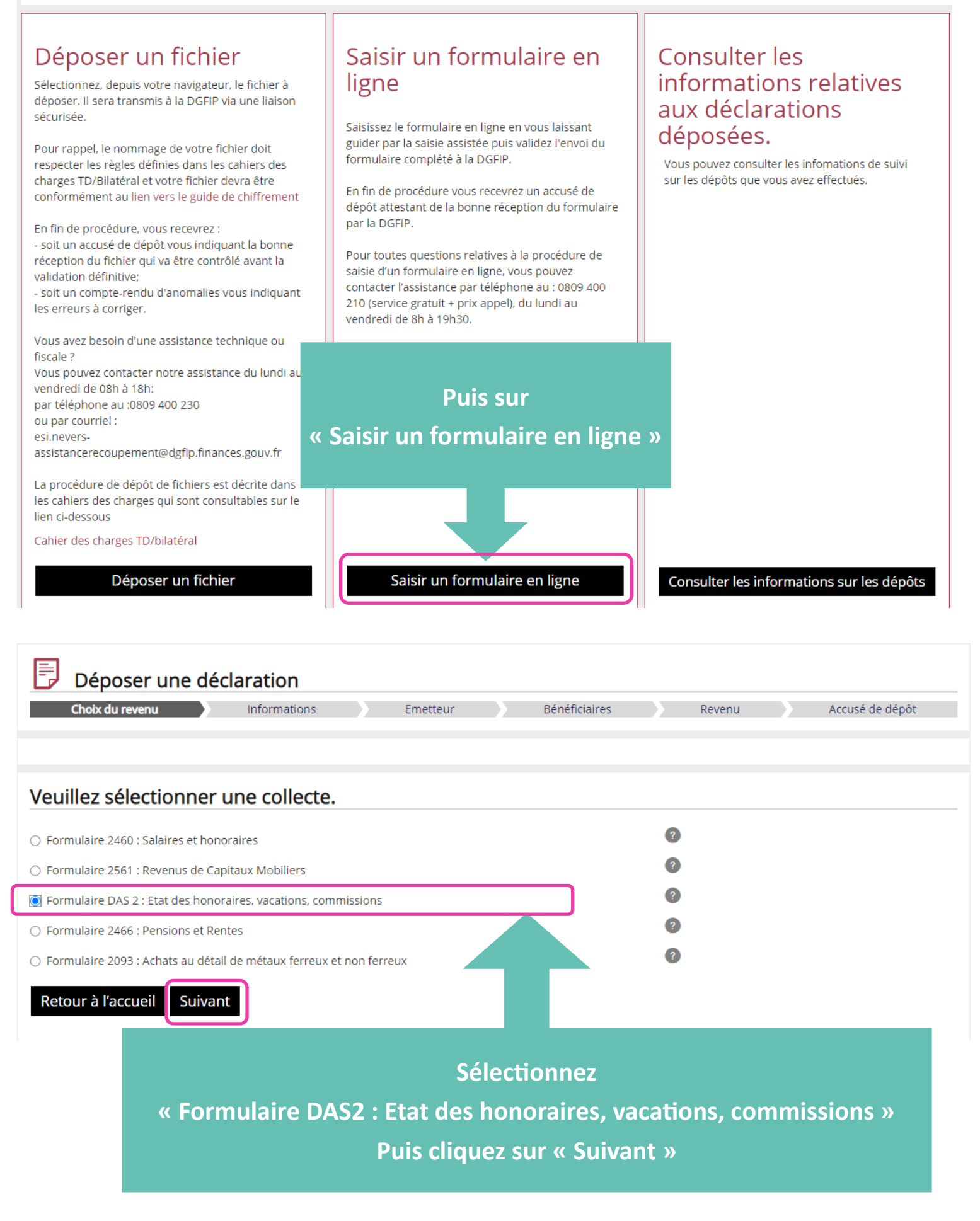

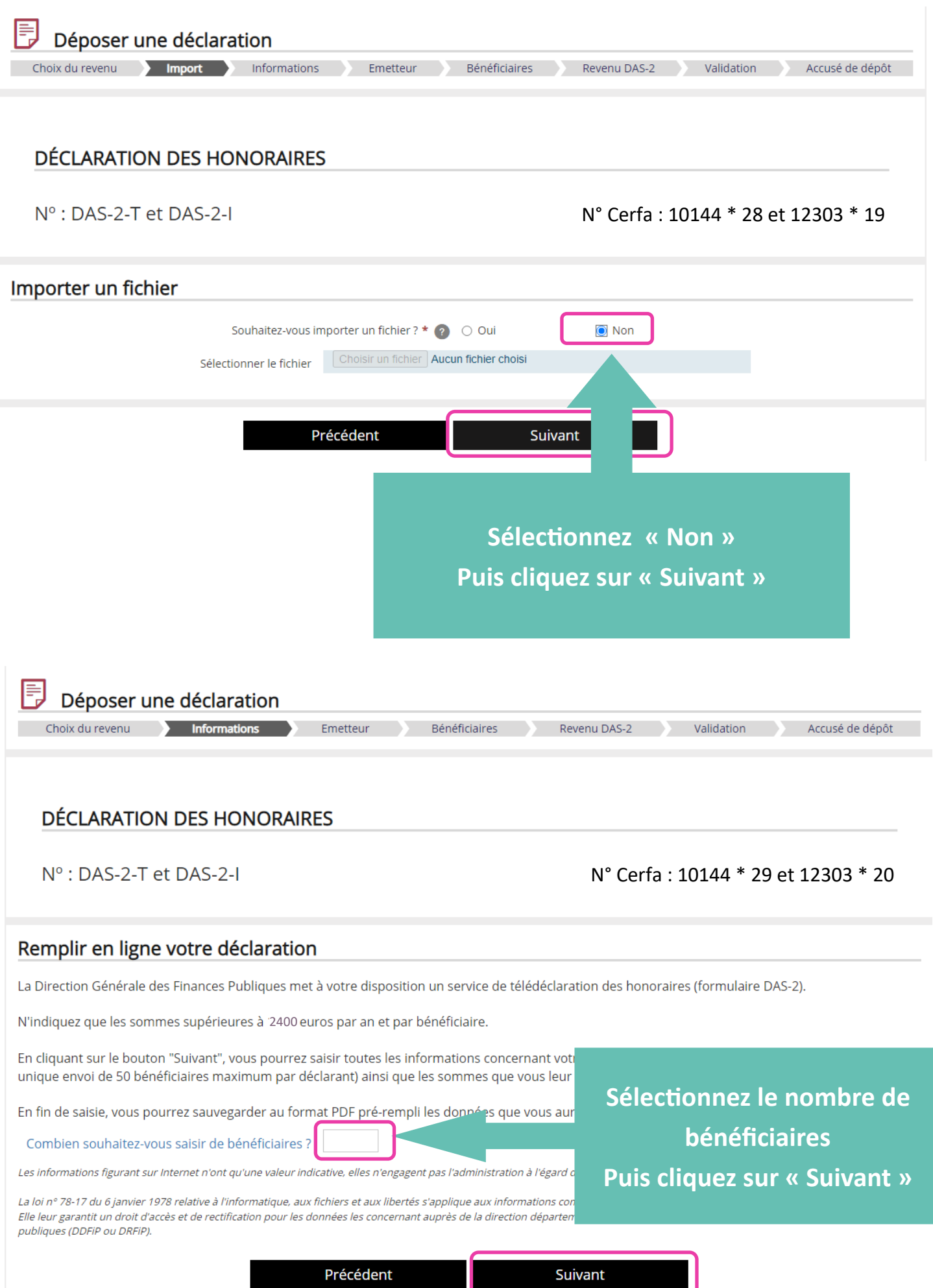

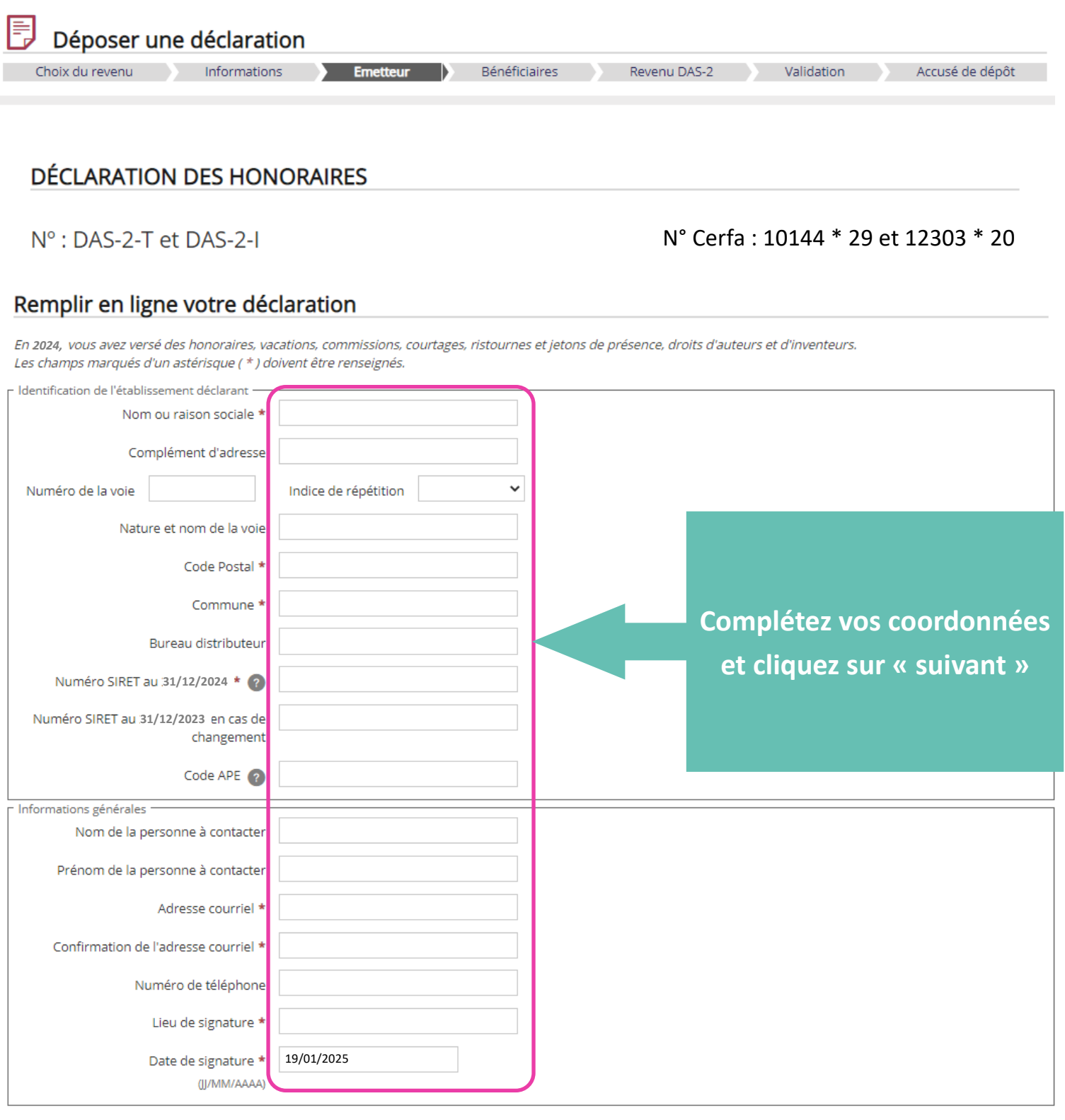

Effacer Suivant Précédent

## Déclarer ses revenus

En 2024, vous avez versé des honoraires, vacations, commissions, courtages, ristournes et jetons de présence, droits d'auteurs et d'inventeurs.<br>Veuillez saisir les informations relatives à votre situation (\* : informations *2400* euros en la communicación de la construction de la construction de la construction de la construction de la construction de la construction de la construction de la construction de la construction de la construction

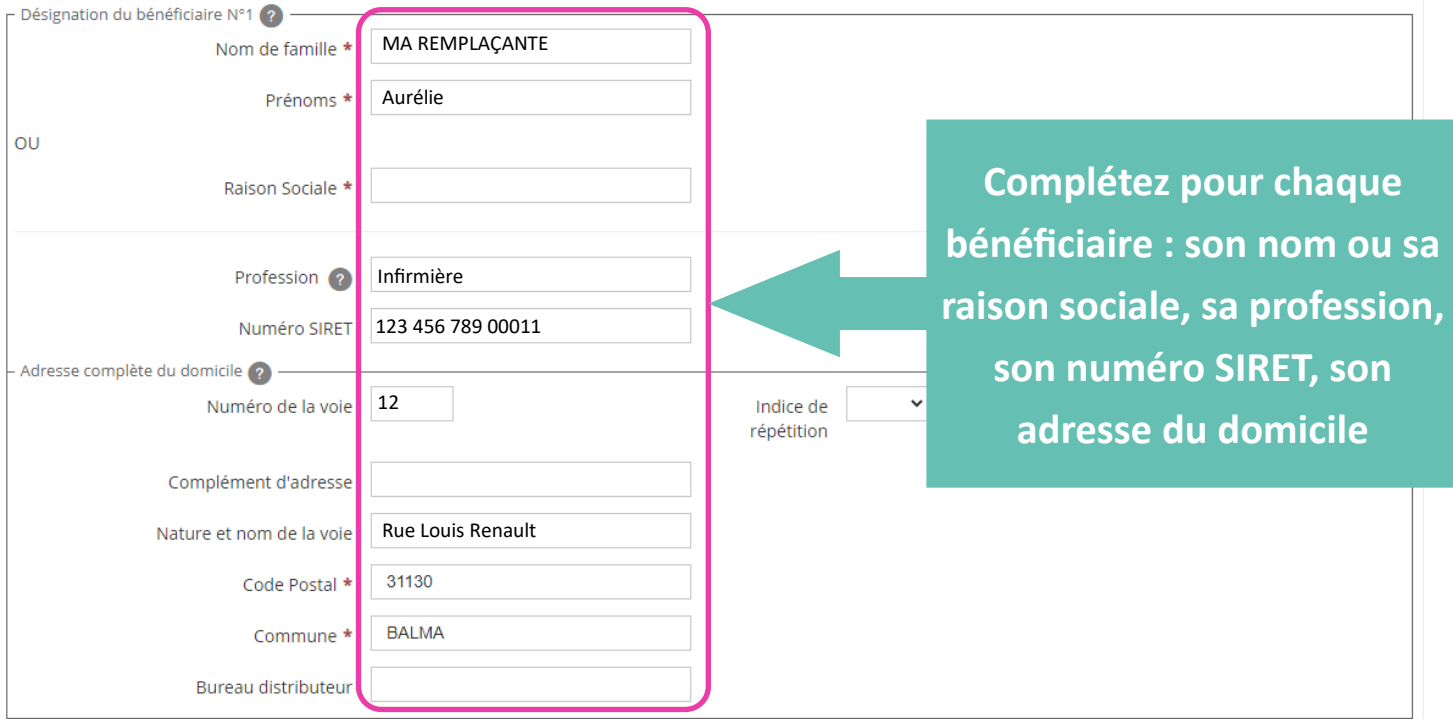

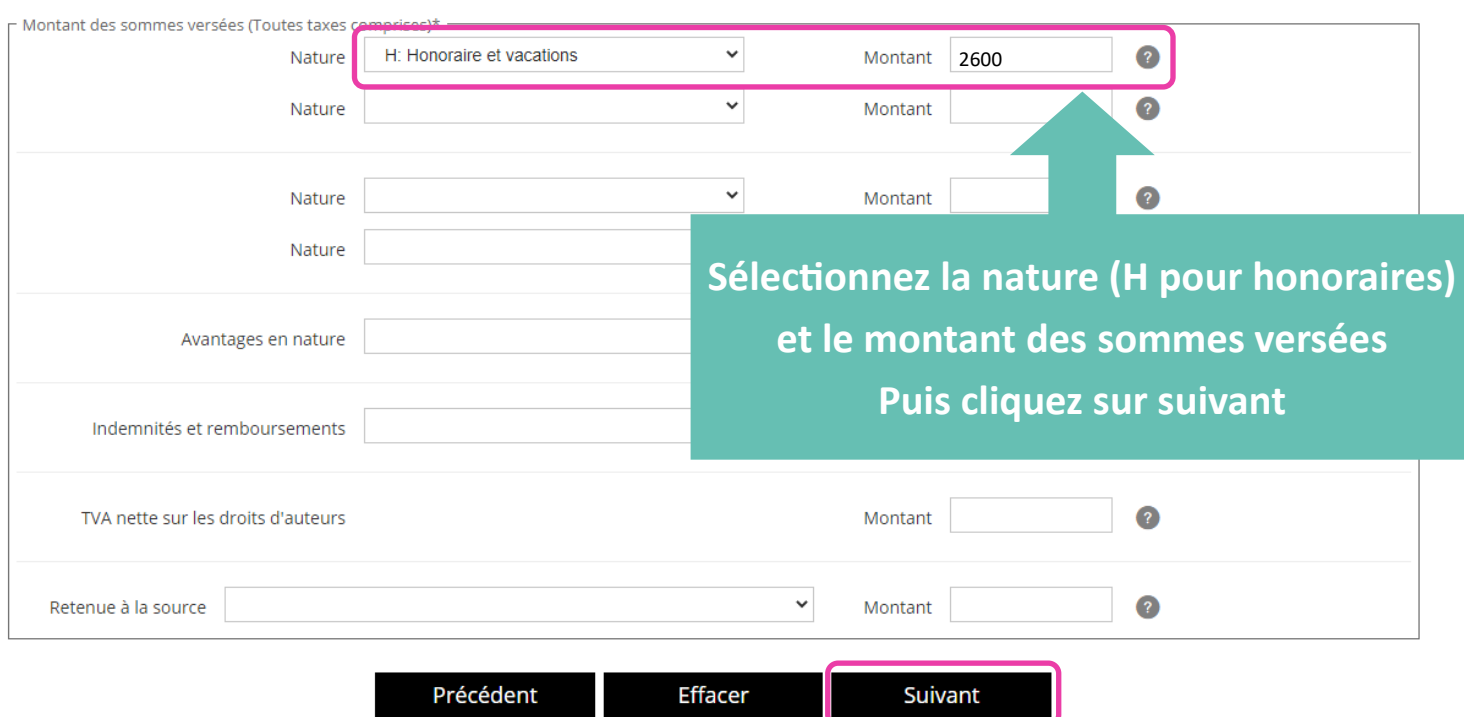

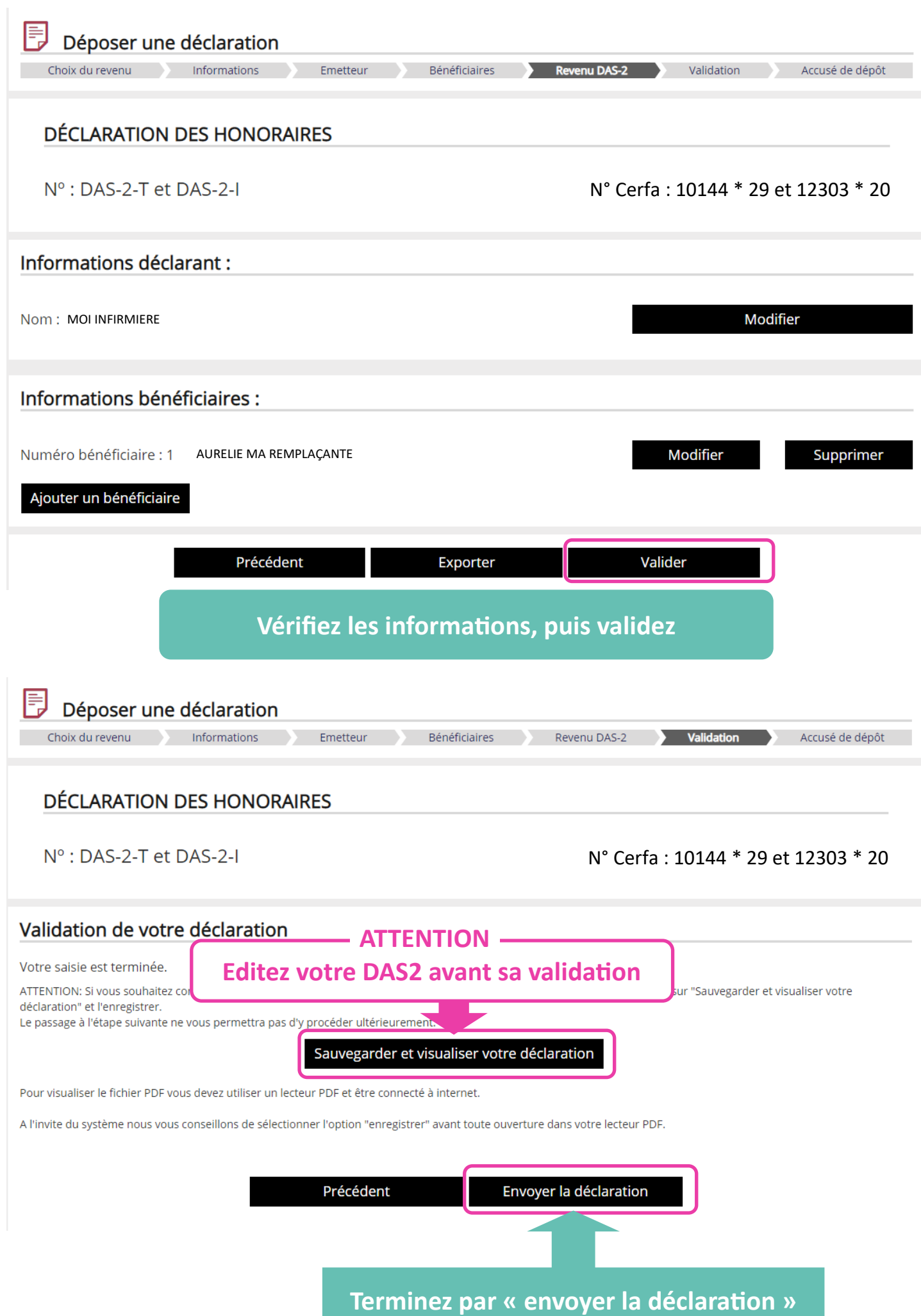